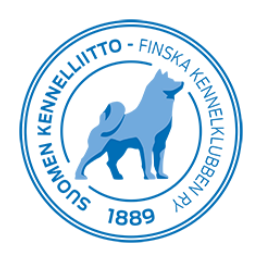

# Koetulosten tallentaminen Omakoirassa – ohje

### Yleistä

Koetulokset voidaan tallentaa reaaliaikaisesti Omakoira-palvelun kautta. Kokeet, joiden tulokset voidaan tallentaa Omakoira-palvelun kautta ovat mm: MEJÄ, HIJÄ, KAER, KAKE, KATU, KAME, KVK, LUT, LUME, MÄAJ, NKM, NOME-A, NOME-B, NOU, NOWT, PAIM, PAIM-BC&AK, PAIM-E, PAIM-T, REK, REKÄ, SPA, SPME, SPMEvesit, SPME-V, VEPE, VERI, WACH ja WACH-M ja NW. Sähköisesti tallennetuista kokeista ei tarvitse enää toimittaa koeasiakirjoja kennelpiirille.

- Vastaava koetoimitsija tallentaa koirakohtaiset tulokset, poissa olleita ei merkitä.
- Ylituomari saa tiedon sähköpostilla, kun tulokset on tallennettu. Hän tarkistaa tiedot (koirat, tulokset) ja korjaa tarvittaessa sekä hyväksyy ne Omakoira-palvelussa.
- Kun tulokset on hyväksytty, niitä voidaan korjata vain oikaisuvaatimusmenettelyn kautta.
- Kokeen tulokset näkyvät jalostustietojärjestelmässä harmaalla, kun koetoimitsija on tulokset tallentanut. Tulos on virallinen ylituomarin hyväksymisen jälkeen.
- Koirakohtaiset pöytäkirjat tulee edelleen toimittaa Showlinkille rotujärjestöpostitusta varten (ei koepöytäkirjan tarkastajalle). Koirakohtaiset pöytäkirjat voi toimittaa suoraan myös rotujärjestölle.

Jos kokeeseen osallistuu ulkomaalainen koira, voi koiran rekisteritodistuksen toimittaa etukäteen Kennelliittoon sähköpostilla liitetiedostona (koetuloskorjaukset(at)kennelliitto.fi), jotta koiran tulos voidaan tallentaa. Ohje koetoimitsijan mahdollisuudesta tallentaa ulkomaalainen koira on viimeisenä kohtana ohjeessa.

Jos kokeessa on ulkomaalainen arvosteleva tuomari, tulee tuomarin arvosteluoikeus toimittaa ennen koetta Kennelliittoon (koki-toimikunta(at)kennelliitto.fi), jotta tuomari voi arvostella ja on valittavissa koiraa arvostelleeksi tuomariksi.

Vastaavalle koetoimitsijalle tulee Omakoira-palveluun Tapahtumat-välilehti näkyviin, jossa on kohta "Kokeet" ja sen alla "Vastaava koetoimitsija", kun hänet on hyväksytty jonkun kokeen vastaavaksi koetoimitsijaksi.

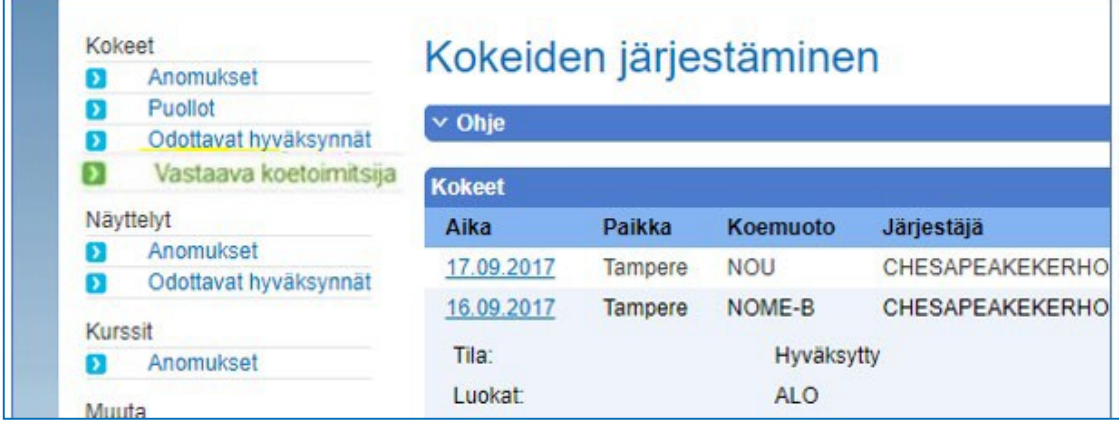

### Täällä näkyy ne kokeet, joissa toimit vastaavana koetoimitsijana:

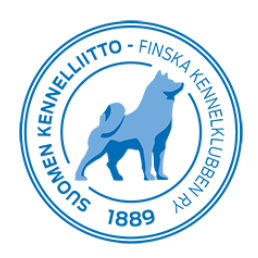

### Tulosten tallentaminen

Avaa koetapahtuma klikkaamalla Kokeet-kohdassa näkyvää kokeen päivämäärälinkkiä. Saat näytölle kokeen tiedot.

Sivun lopussa näkyy "Kokeen tulokset", jonka kautta pääset tallentamaan tuloksia.

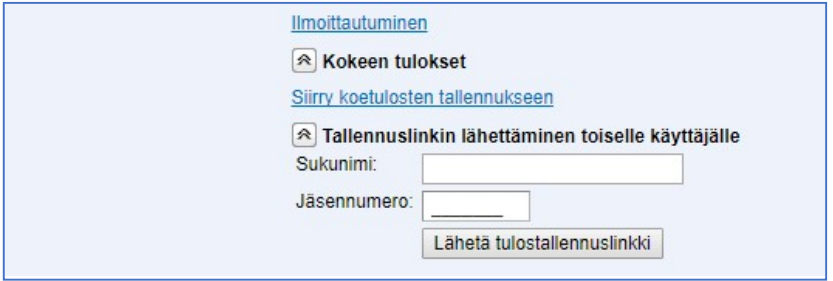

"Siirry koetulosten tallennukseen" -linkillä pääset suoraan koetulosten tallentamiseen.

Voit jakaa tallennusoikeuden esim. koesihteerille kohdasta "Tallennuslinkin lähettäminen toiselle käyttäjälle". Tallentajan on oltava Kennelliiton jäsen ja linkin lähettämiseen tarvitaan käyttäjän sukunimi ja jäsennumero.

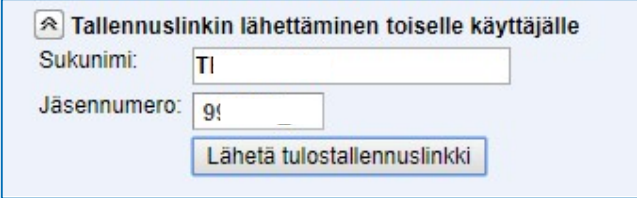

Näin tallennat tuloksen:

- Kirjoita koiran rekisterinumero ja sen jälkeen tulokseen liittyvät tiedot. Tuloksesta kirjattavat tiedot (tulos, tarkenne, pisteet yms.) riippuvat koemuodosta.

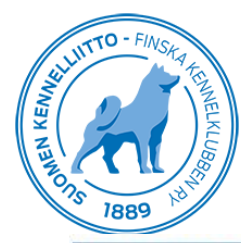

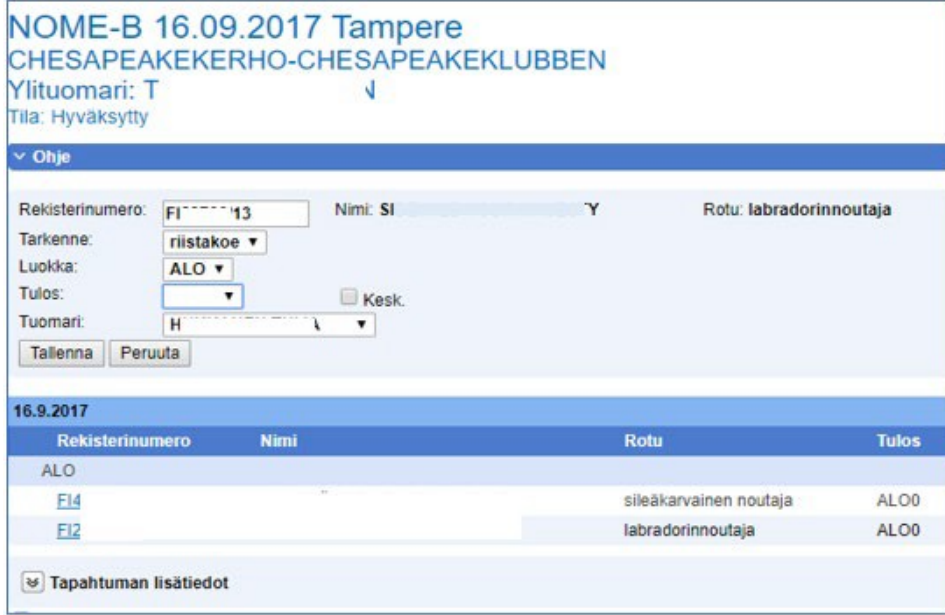

- Luokka säilyy automaattisesti tuloksesta toiseen vain luokan vaihtuessa on tarve se erikseen valita
- kotimaisilla koirilla ei ole tarvetta kirjoittaa rekisterinumeron alkua (FI)
- - Sm-kokeessa voidaan koiran tulokseen lisätä tieto MESTARI ja kotimaisten rotujen valtakunnallisissa otteluissa tieto MESTARUUS. Nämä tiedot tarkistetaan ja tallennetaan koiran tietoihin aina Kennelliitossa.
- järjestelmä tarkistaa, että koiralla, jolle tulos tallennetaan, on osallistumisoikeus ko. koemuotoon

Kohdassa "Tapahtuman lisätiedot" tallennetaan mm. ylituomarin kertomus:

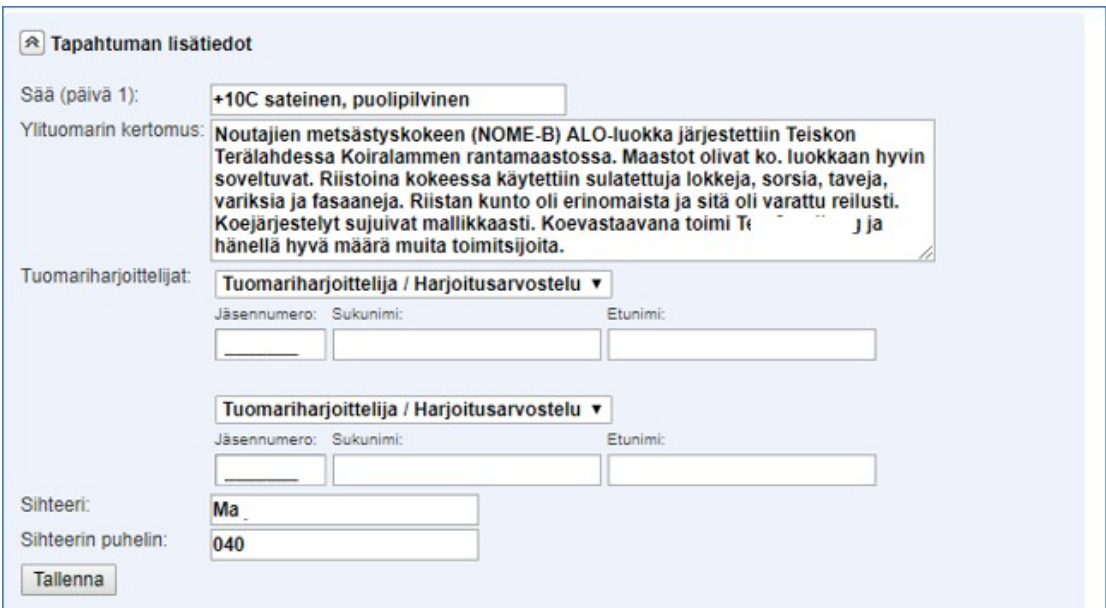

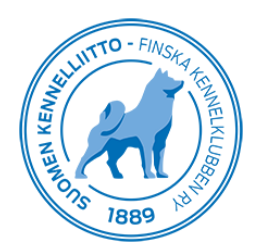

Kun tulokset ovat tallennettuna merkitse ruksi kohtaan "Tallennus on valmis ja tulokset voi toimittaa ylituomarille hyväksyttäväksi" sekä napsauta "Lähetä"-painiketta:

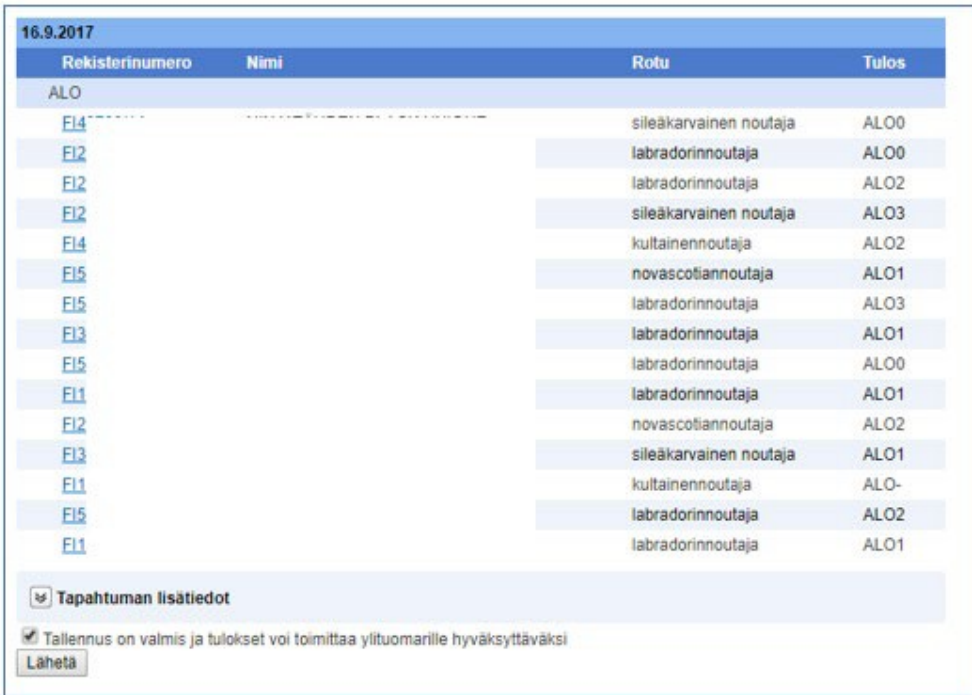

Tässä kohtaa kokeen tila vaihtuu ja tulokset näkyvät jo Jalostustietojärjestelmässä, mutta eri tavalla (harmaalla) merkittynä, koska tulokset eivät ole vielä virallisia.

Kokeenjärjestäjä ei pääse enää muuttamaan tuloksia, kun tulokset on merkitty valmiiksi.

Saat vielä tiedon siitä, että tarkistuspyyntö on toimitettu ko. kokeen ylituomarille:

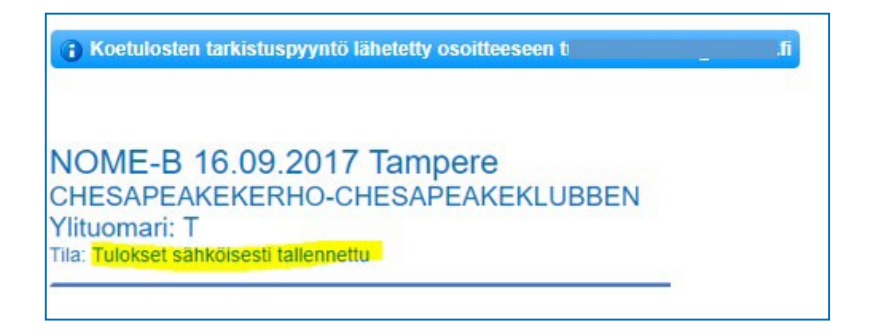

Ylituomari käy tämän jälkeen Omakoira-palvelussa tarkastamassa ja vahvistamassa tulokset kohdassa "Tapahtumat / Kokeet", jonka jälkeen tulokset ovat viralliset.

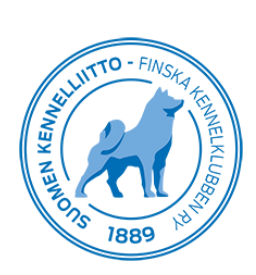

## Ylituomari

Ylituomari saa sähköpostin, jossa on linkki tulosten tallentamiseen. Jos ylituomarilla on useampi koe hyväksyttävänä, ne näkyvät listassa.

- Valitse koe, jonka tulokset tarkistat.

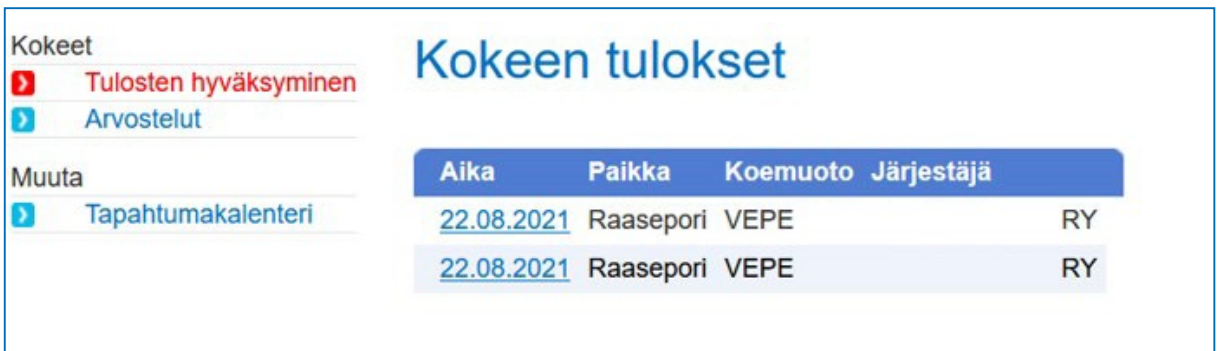

Jos koiran tulos on väärin kirjattu, voit sen muuttaa klikkaamalla koiran rekisterinumeroa ja muuttamalla sitten tuloksen oikeaksi

- Kirjoita ylituomarin kertomus, jos se vielä puuttuu ja hyväksy koe lopuksi laittamalla ruksi kohtaan "Hyväksyn tulokset" ja napsauta "Lähetä"-painiketta.

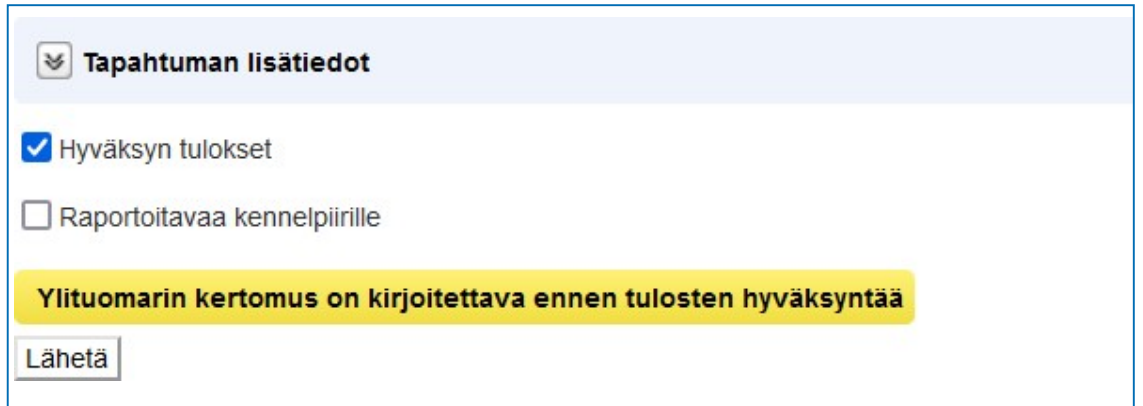

Nyt koe on valmis.

**: Koetulokset merkitty hyväksytyiksi**